## Fichier:How to Clear Tidal Cache on iOS and Android tidalmusic-converter-box.png

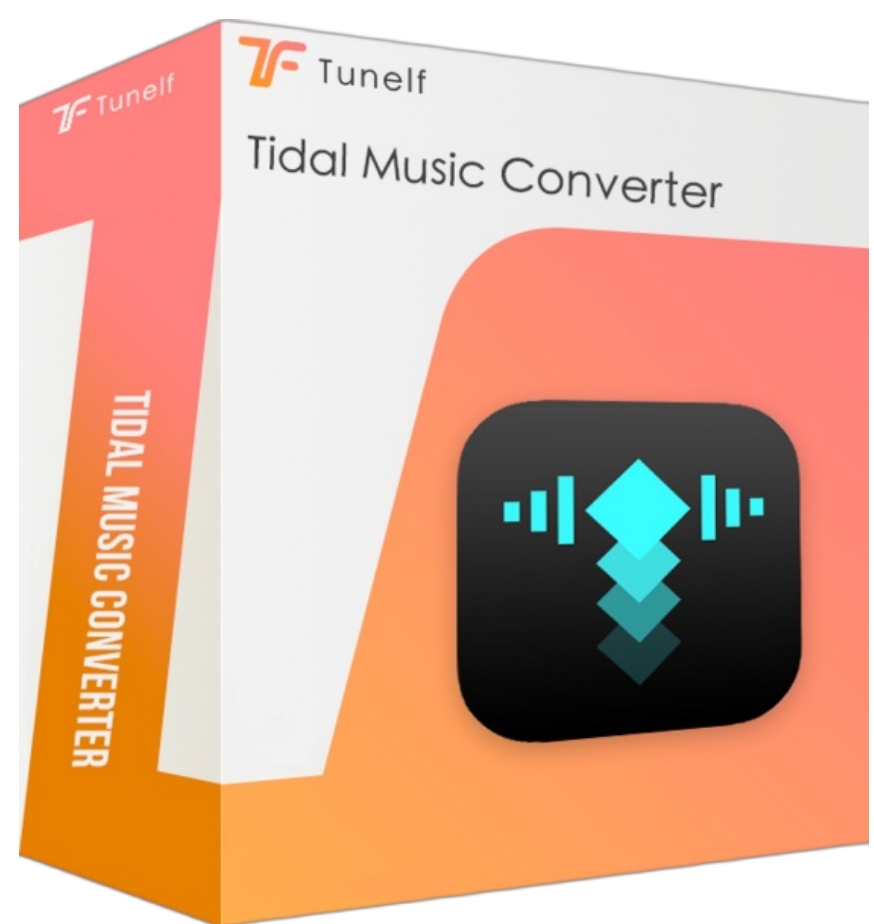

Taille de cet aperçu :560 × 599 [pixels](https://wikifab.org/images/thumb/c/cc/How_to_Clear_Tidal_Cache_on_iOS_and_Android_tidal-music-converter-box.png/560px-How_to_Clear_Tidal_Cache_on_iOS_and_Android_tidal-music-converter-box.png).

Fichier [d'origine](https://wikifab.org/images/c/cc/How_to_Clear_Tidal_Cache_on_iOS_and_Android_tidal-music-converter-box.png) (627 × 671 pixels, taille du fichier : 290 Kio, type MIME : image/png) How\_to\_Clear\_Tidal\_Cache\_on\_iOS\_and\_Android\_tidal-music-converter-box

## Historique du fichier

Cliquer sur une date et heure pour voir le fichier tel qu'il était à ce moment-là.

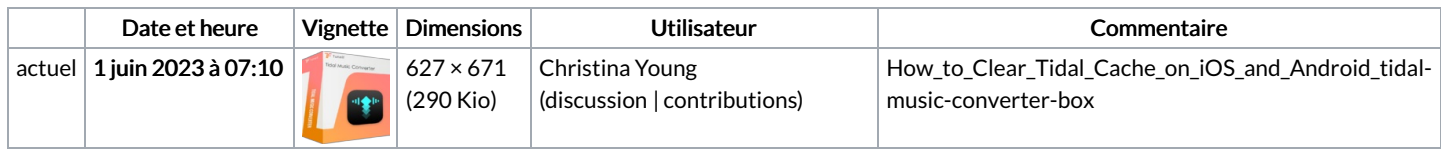

Vous ne pouvez pas remplacer ce fichier.

## Utilisation du fichier

Les 3 pages suivantes utilisent ce fichier :

How to Clear Tidal Cache on iOS and [Android](https://wikifab.org/wiki/How_to_Clear_Tidal_Cache_on_iOS_and_Android) How to Listen to Tidal on Multiple Devices [Simultaneously](https://wikifab.org/wiki/How_to_Listen_to_Tidal_on_Multiple_Devices_Simultaneously) How to Use Tidal Sleep [Timer](https://wikifab.org/wiki/How_to_Use_Tidal_Sleep_Timer_to_Have_a_Good_Sleep) to Have a Good Sleep

## Métadonnées

Ce fichier contient des informations supplémentaires, probablement ajoutées par l'appareil photo numérique ou le numériseur utilisé pour le créer. Si le fichier a été modifié depuis son état original, certains détails peuvent ne pas refléter entièrement l'image modifiée.

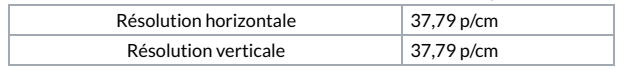